Aufgaben und Planung

# Interaktive virtuelle 3D-Welten

# [Axel Hoppe](mailto:a.hoppe@punktimraum.com)

# Einrichtung des Terminalservers und Gepflogenheiten zur Benutzung.

Letzte Änderung von 25. November 2005

## Inhaltsverzeichnis

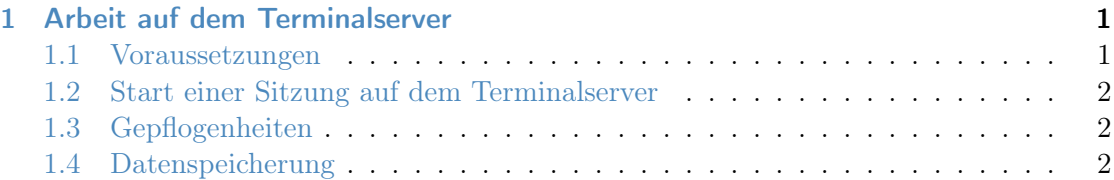

# <span id="page-0-0"></span>1 Arbeit auf dem Terminalserver

## <span id="page-0-1"></span>1.1 Voraussetzungen

Im Rahmen der praktischen Übungen wird mit 3D Studio MAX Version 5.x auf dem Terminalserver des Instituts für Medieninformatik gearbeitet.

Für eine Teilnahme am Seminar ist ein Account auf dem Terminalserver des Instituts für Medien-Informatik notwendig. Wer von den Teilnehmern noch nicht über solch einen Account verfügt, bitte beim Übungsleiter per Mail mit folgenden Angaben melden:

Betreff: iv3d

Inhalt: Name, Vorname, Kennung im CIP-Pool.

#### <span id="page-1-0"></span>1.2 Start einer Sitzung auf dem Terminalserver

Von einer Kommandozeile aus den Befehl

/soft/bin/rdesktop -a 16 -f 141.84.8.100

aufrufen und bei dem erscheinenden Login-Dialog mit den Anmeldedaten für den Terminalserver an der Domain

snafu

anmelden.

#### <span id="page-1-1"></span>1.3 Gepflogenheiten

Maximale Profilgröße auf dem Terminalserver ist 20 MB (My Documents, Desktop etc.). Bei Überschreitung ist Ausloggen erst nach Löschen möglich.

Es werden keine benutzerspezifischen Daten lokal auf dem Terminal-Server gespeichert.

Der Administrator behält sich vor, lokale Profile falls nötig ohne Vorankündigung zu löschen.

### <span id="page-1-2"></span>1.4 Datenspeicherung

Benutzerspezifische Daten werden auf dem CIP-Pool-Account abgespeichert, auf den über einen Samba-Server zugegriffen werden kann.

Dazu am besten im Windows-Explorer über

Map Network Drive

das Verzeichnis

 $\verb|\\smb-server.win.cip.ifi.lmu.de\\|\\CIP-Account\rangle$ 

einem Laufwerksbuchsteben im Windwows, etwa y: zuordnen.